## Logo Mind Navigator'e Giriş

Logo Mind Navigator Excel Add-in bağlantısı yapılır. Logo ürün ailesindeki programlarda yetkisi olan "kullanıcı adı" ve "şifre" ile giriş yapılır. Logo kullanıcısına bağlı olarak Logo Mind Navigator menüleri eksik gelmişse kullanıcıya Logo Mind Navigator yetkileri sistem işletmeni üzerinde gruplardan veya kullanıcılardan yetki verilir. Bunun için yetkiler bölümüne bakabilirsiniz.

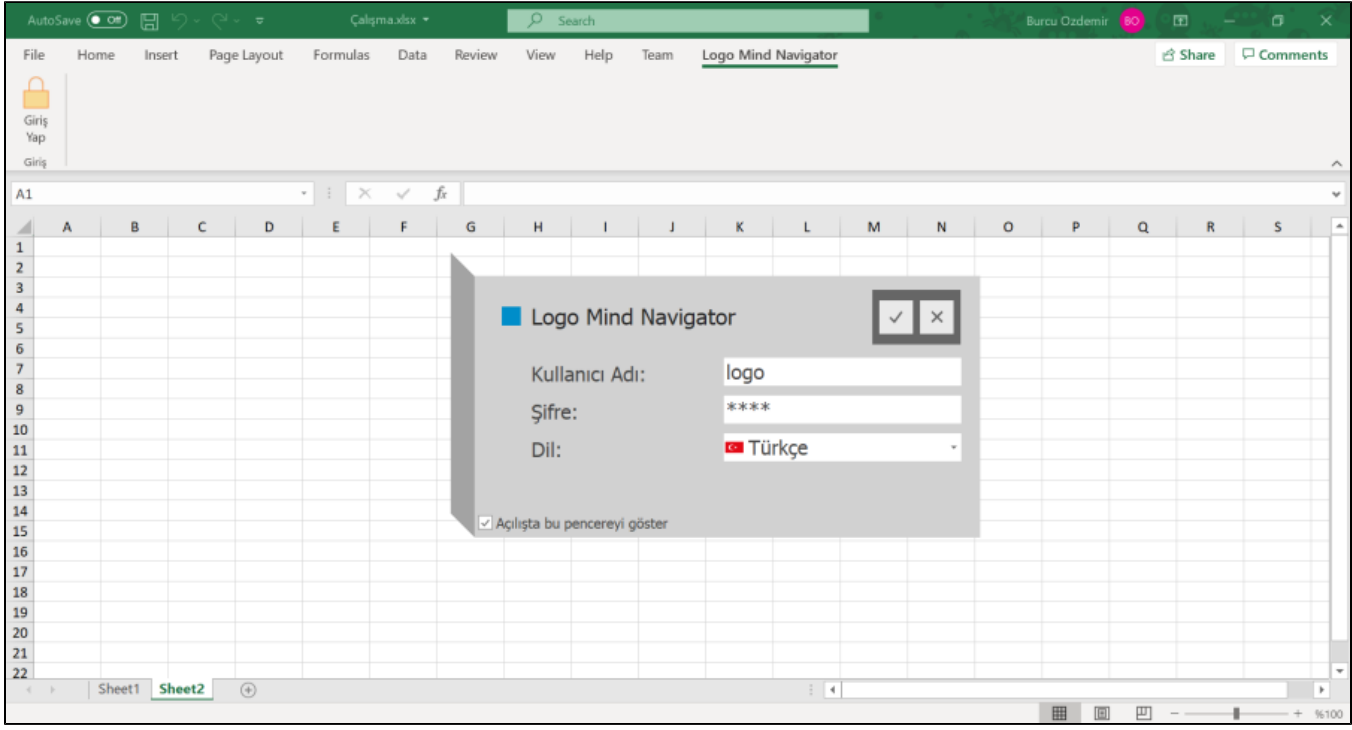